## How to Use Elements Layers Photo Blending Tool for Great Photo Enhancements

( Found next to OPACITY tool. Default is NORMAL)

 $-File > open (choose your photo(s)) - Make a duplicate.$ 

- Go to Normal box above your layers - You will see a list of effects, but what are they?

These are blending modes and are generally categorized in the following groups (but don't be surprised if you sometimes get little or no results, it depends on the photo(s) you are using).

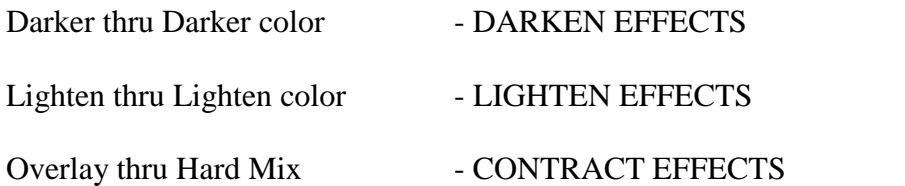

Difference - any white on top layer will convert to the color below Exclusion - very similar to Difference, but with less contrast - often get shades of gray

Hue, Saturation, Color and Lumosity (same effects can be found under Enhance in Task Bar). These effect the COLOR within your images

## **The most popularly used are: NORMAL** (default)**, MULTIPLY (darker), SCREEN (lighter), OVERLAY, SOFT LIGHT and HARD LIGHT**

To use: Highlight/activate the layer you want to affect and click on the effect you want to try. To undo effect, go to Edit in Task Bar and choose undo. And go on to the next effect.

HOWEVER, there is a neat shortcut that allows you to go thru the effects one at a time without having to choose undo each time. When you have activated the layer you want to blend, select the move tool (you will see a box around your image) and then hit SHIFT and the + key to move down and SHIFT and the - key to move up.

Most of these effects you can achieve yourself using the OPACITY tool, using ENHANCE and/or FILTERS in the task bar and by re-positioning your layers accordingly which we have often done in previous classes. But this is a great shortcut to see what results you may want to achieve. PLUS, then use your tools on a separate layer in addition!

## Don't Forget the "Quick Mode"

You can always use this tool for quick photo enhancements, *BUT you can also use it to make adjustments to any of the photos you have created using the above Blend Modes!!!*

Remember - You are the artist so you are only limited by your imagination

Photoshop Elements Class with Mary Miles